2019-05-09

# Take Control of Your Scholarly Identity with Deep Blue

Stuit, Martha; Welzenbach, Rebecca; Woodbrook, Rachel https://hdl.handle.net/2027.42/149125 http://creativecommons.org/licenses/by-nc-nd/4.0/

Downloaded from Deep Blue, University of Michigan's institutional repository

# Enriching Scholarship 2019: Take Control of Your Scholarly Identity with Deep Blue

# May 9, 2019 Martha Stuit, Rebecca Welzenbach, Rachel Woodbrook

(5 - 10 minutes -- Slides 1-6, Martha -- Title, who we are, bathrooms/drinking fountains, sign-in sheet)

Hello and welcome to the Enriching Scholarship 2019 session called "Take Control of Your Scholarly Identity with Deep Blue."

## Who we are

**Martha Stuit**

 $- - -$ 

Deep Blue

[stuitm@umich.edu](mailto:stuitm@umich.edu)

#### **Rebecca Welzenbach**

Research Impact Librarian

[rwelzenb@umich.edu](mailto:rwelzenb@umich.edu)

**Rachel Woodbrook**

Data Curation Librarian

[woodbr@umich.edu](mailto:woodbr@umich.edu)

#### (Martha)

I'm Martha Stuit, and I work with the Deep Blue repositories. Becky Welzenbach is the Research Impact Librarian. Rachel Woodbrook is the Data Curation Librarian. All of us work with the Deep Blue repositories in some capacity.

<PLACEHOLDER FOR INTRODUCTIONS BY ATTENDEES--their names and affiliations>

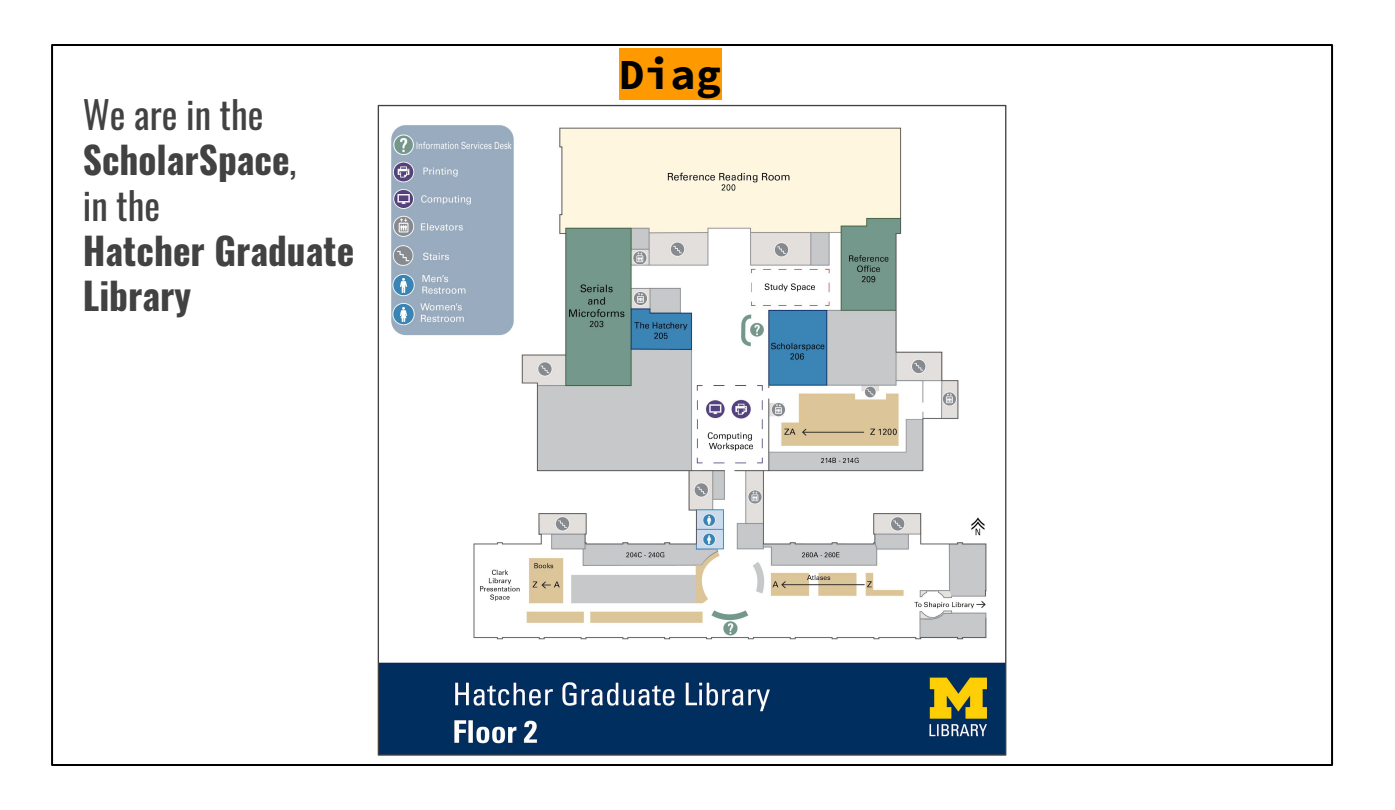

### (Martha)

Today we are meeting in the ScholarSpace on the second floor of Hatcher Graduate Library. There are bathrooms and a drinking fountain on this floor if you go out of the ScholarSpace, turn left, go by the computers, go into the lobby area with elevators, and look across from the elevators to the bathroom and drinking fountain. Those are the closest.

## Today's agenda

- 1. Activity: reflection your work
- 2. Why preserve and share your work
- 3. Repositories: Deep Blue and Deep Blue Data
- 4. Considerations for depositing your work
- 5. What next?
- 6. Working time

#### (Martha)

Today, we have a lot planned for you. First, we'll start with an activity to reflect on your work. Then, we'll talk about why you might be motivated to preserve and share your work. Third, we'll look at the Deep Blue repositories. Next, we'll discuss considerations for depositing your work in repositories, followed by what considerations there are after you've deposited. We'll conclude with time for questions and work time to explore your work and repositories.

## **Objectives**

- Know what work of yours that you'd like to share and preserve
- Understand reasons for preserving and sharing your work in a repository
- Know the considerations for your information and files in order to deposit
- Select and use a repository to preserve & share your work and to contribute to your profile
- Create a deposit (possibly!)

(Martha)

# Viewing the slides and handout

## Slides: <http://bit.ly/ES2019scholarlyidentity>

Handout: <http://bit.ly/scholarlyhandout>

(Martha)

You may want to reference the slides later. We have a shortened URL for them: bit.ly/ES2019scholarlyidentity (ES is in all caps, and scholarly identity is all lowercase).

# Activity (~20 min.)

 $- - -$ 

For this activity, we'll use a printed worksheet. If you prefer, you can access a digital version here:

<http://bit.ly/2JemM5k>

(Becky)

# Why preserve and share your work?

(3 min.) Rachel

We hope the exercise you just completed has helped you think about your scholarly outputs in a very granular way--and maybe even reminded you of some things you don't usually expect credit for. Now that you've thought about the breadth of your scholarly outputs, the next thing we want to address is exploring their depth: in taking control of your scholarly identity, which of these things could benefit you by being more fully and consistently accessible?

Even though I actually don't work with books at all, I can't resist using them as a metaphor--In telling the story of your career, where is it enough for people to see the Table of Contents (as in your CV), and where might you want them to be able to delve more deeply into the full richness of that story, potentially building on a lesson plan, seeing how much design work you put into that poster, or analyzing your data in a completely new way?

## Repositories can help!

- Comply with funders, publishers
- Support Open Access scholarly equity, transparency
- Allow/encourage others to engage with and build on your work
- Increase your visibility and preserve your legacy
- Enable tracking and credit for your work
- Facilitate distribution

(3 min.) Rachel

In deciding which of your research products to make available, there are many different aspects you might consider--these can vary by discipline, and differ from person to person depending on how you see yourself and your work.

-Pragmatically, you may be required to make your work open or to keep it accessible for a certain amount of time by funders or publishers. -Another consideration is adding to the overall body of knowledge available by making more work openly accessible, which can support scholarly equity and transparency when done appropriately. You may also be surprised or excited to see how others engage with and build on your work, extending its reach.

-And finally, making your work reliably and openly available can help increase your footprint as a scholar by making your work easier to find, cite, and track via Altmetric and other tools. If you entrust hosting your work to a repository, you shouldn't need to update the links on your CV or worry that they will break.

Part of the larger arc as we (I) see it is that scholars are doing work that is not always represented in traditional summaries of accomplishments (i.e., promotion and tenure), but sometimes represents great skill and effort, and deserves more recognition. We would like to see a larger range of research outputs more generally credited, and one way to encourage this is to establish cultures of sharing emerging from various disciplines and the scholars actually doing the work.

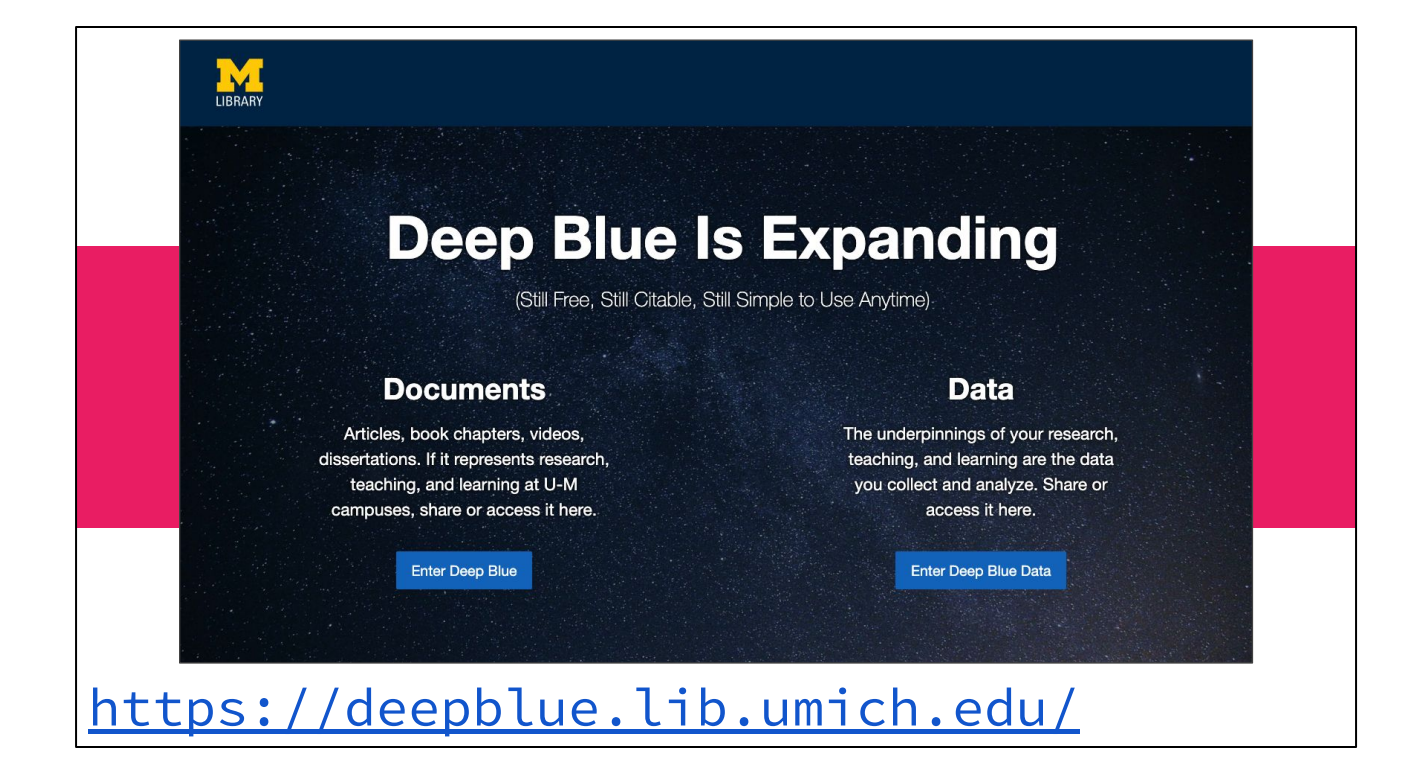

(7 minutes, introduce the Deep Blue's -- Slides 10-11 (3.5 minutes), Martha) The Deep Blue repositories are the service through the U-M Library where faculty, staff, and students (students with some restrictions) can share their research, teaching, and creative work. Currently there are two sides to Deep Blue: Deep Blue documents for publications and other types of items, and Deep Blue Data for data sets. It might be a little confusing with the names. "Deep Blue" is for documents and other files like videos. "Deep Blue Data" is for data.

Furthermore, for some content, it may be very clear whether it belongs in Deep Blue Documents or Deep Blue Data--for other work, not so clear. You are always welcome to contact [deepblue@umich.edu](mailto:deepblue@umich.edu) as we work closely together and can help you determine whether the proper venue for sharing your scholarship is Deep Blue, Deep Blue Data, or somewhere else.

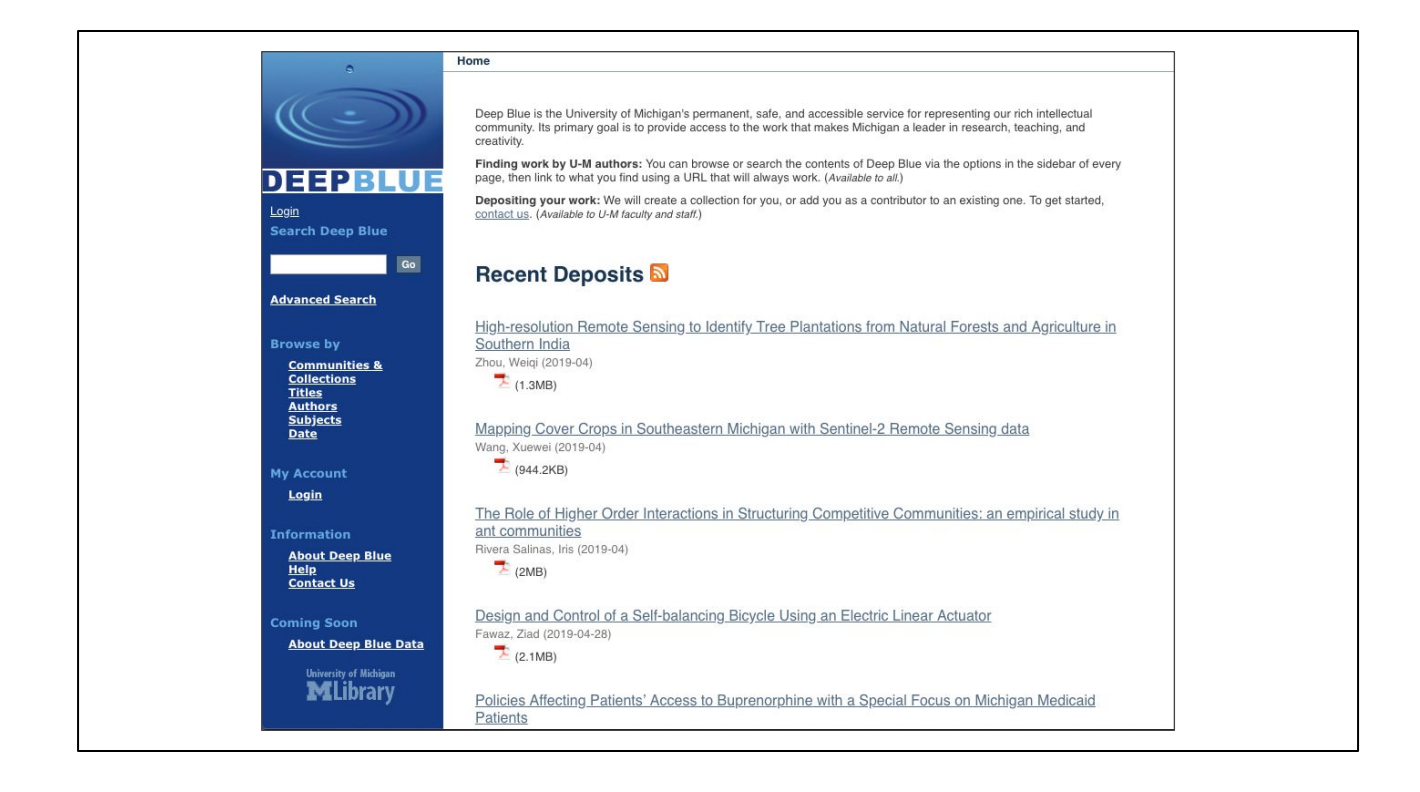

### (Martha)

Starting with Deep Blue, here's the landing page for Deep Blue, which accepts documents and other files (I'll talk more about how to deposit here later). This page shows recent deposits, as well as a left side menu for navigation to browse by various options, log in, and see help pages.

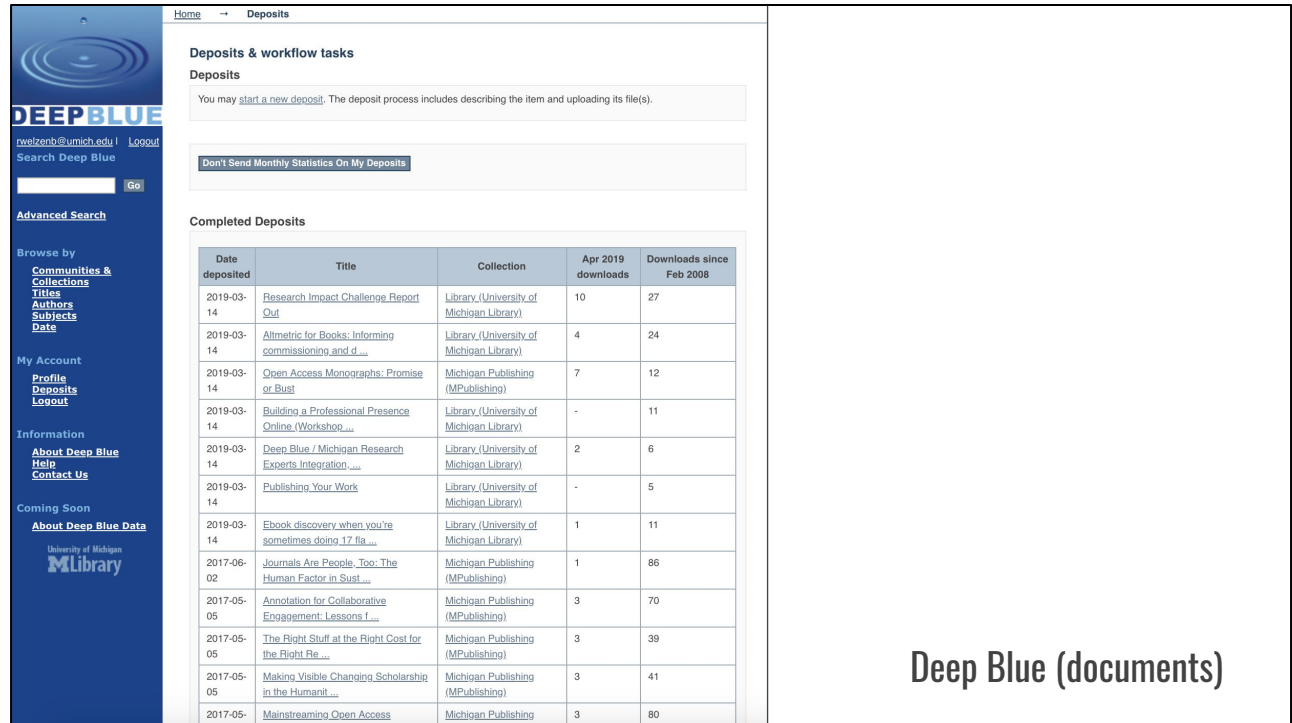

### (Martha)

Deep Blue accepts a wide range of outputs, including not only articles but other formats. Other formats include videos (both the files and embedded videos), PDFs, presentation slides, images, etc. Content does not have to be traditionally published in journals, books, or news outlets. You can deposit conference posters, blog posts, open educational resources, recordings of performances (video or audio), etc. In addition to preserving various formats and types of content, Deep Blue also provides stats for downloads by month and all time. More detailed stats are available by request and provided by Deep Blue service providers. Here, you can see Becky's deposits page, showing some of her deposits and their download statistics. You can also see that it allows you to start a new deposit, which takes you to a page to select a collection in which you can deposit. Most of you have been added to your related departmental collection, unless you are a student or no longer affiliated--if so, I'll talk with you individually! Then a form takes you through the process of filling in information, uploading a file, and choosing a license, and it's fairly straightforward.

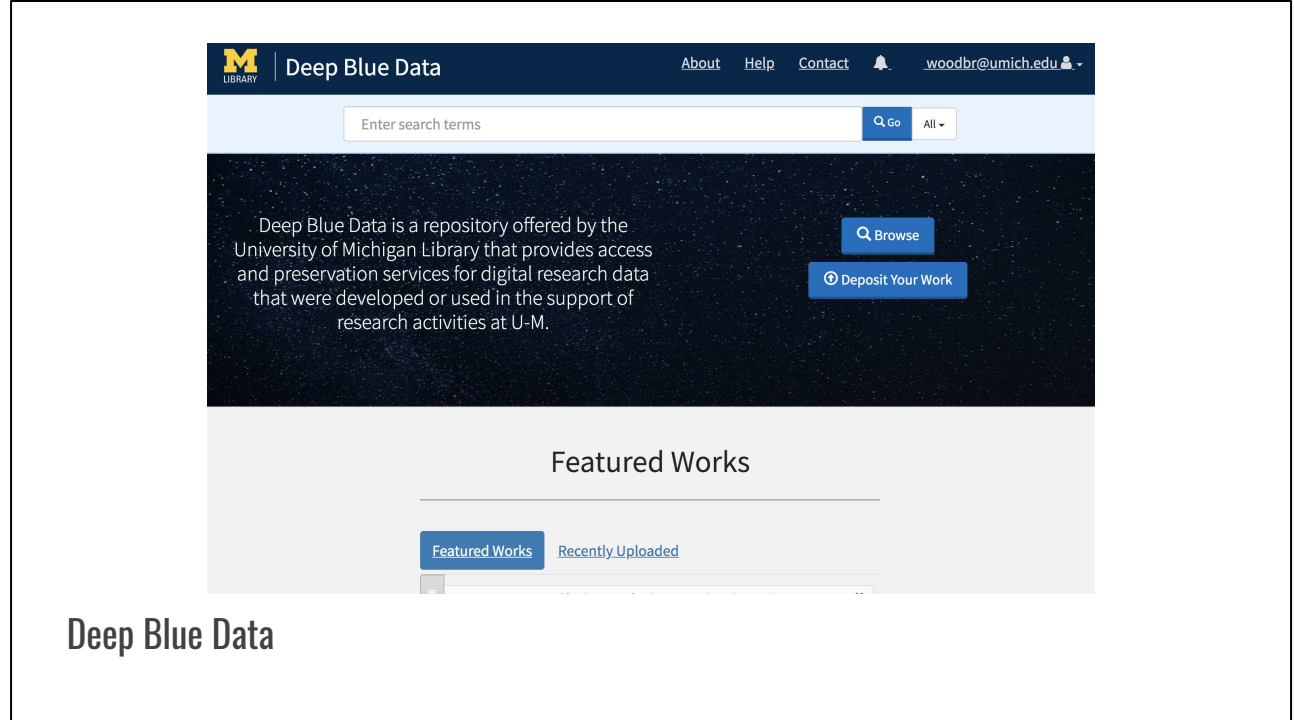

(1 min.) Rachel

This is the home page for Deep Blue Data, which you can see looks fairly different. Most of the navigation here is at the top of the page, and you can start a deposit or look at current deposits using the two main buttons in the middle of the page.

(A note that, as shown on the page asking you to choose "Documents" or "Data," we define data very broadly as "the underpinnings of your research, teaching, and learning." This could include quantitative data, code underlying a program, interview transcripts, videos, etc. For us, it is the intended or possible use more than the file format that makes something "data").

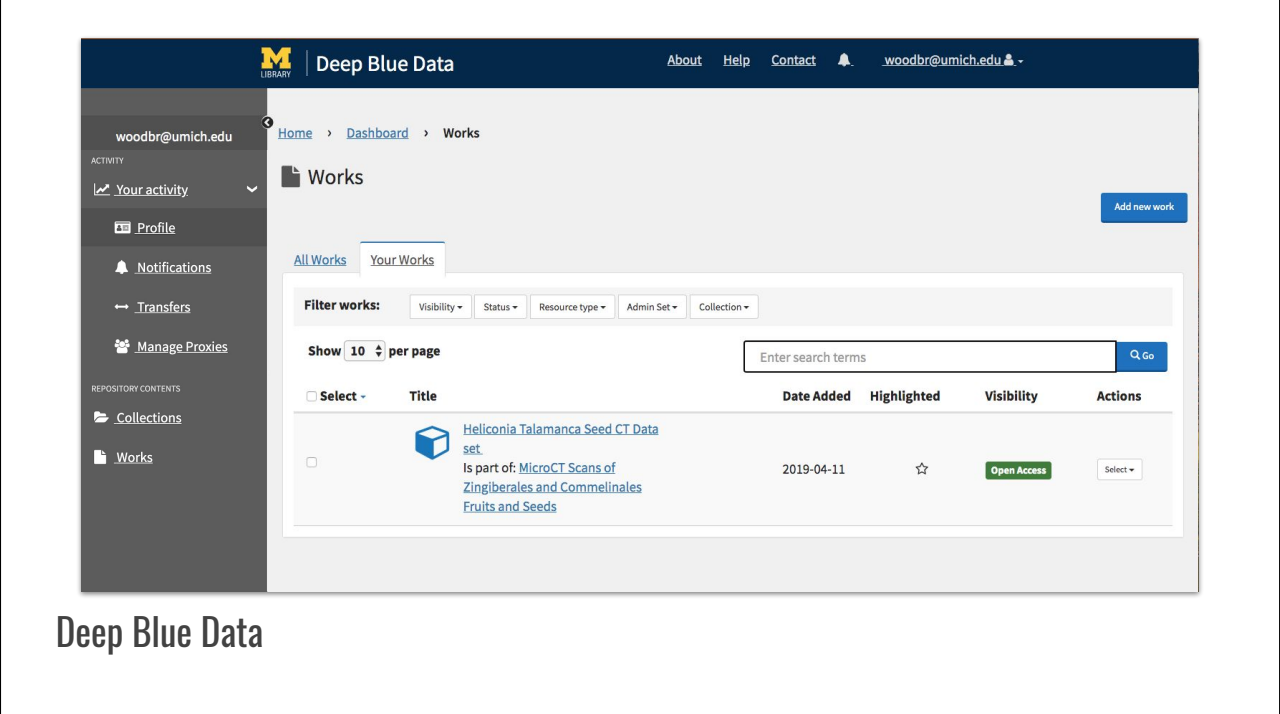

#### (2.5 min.) Rachel

This is what a user dashboard with content looks like, where you can see all of the deposits and collections that belong to you (and create a new deposit if you wish). You can also manage your profile and activities within the system. Common uses for Deep Blue Data to support scholarly identity are to mint DOIs to link data that is meant to accompany a submitted publication to that paper; to make research data publicly accessible as required by a funder or publisher; and to safely store and preserve data once a project is complete and out of active storage. One nice thing is that currently, Deep Blue Data is able to accept data deposits up to 1TB in size.

You can create a new deposit and add metadata and files to your record via self-deposit, similar to the process for Deep Blue documents, and then submit your deposit for review. We'll talk a bit more in depth about the deposit processes for both repositories a little later on.

# Preparing your work for deposit

(20 minutes total--Slides 14-18, Martha)

We are going to talk about preparing for depositing in a repository somewhat generally, but also through the lens of what we look for in the Deep Blue repositories. We'll talk about other places to preserve and share your work at the end.

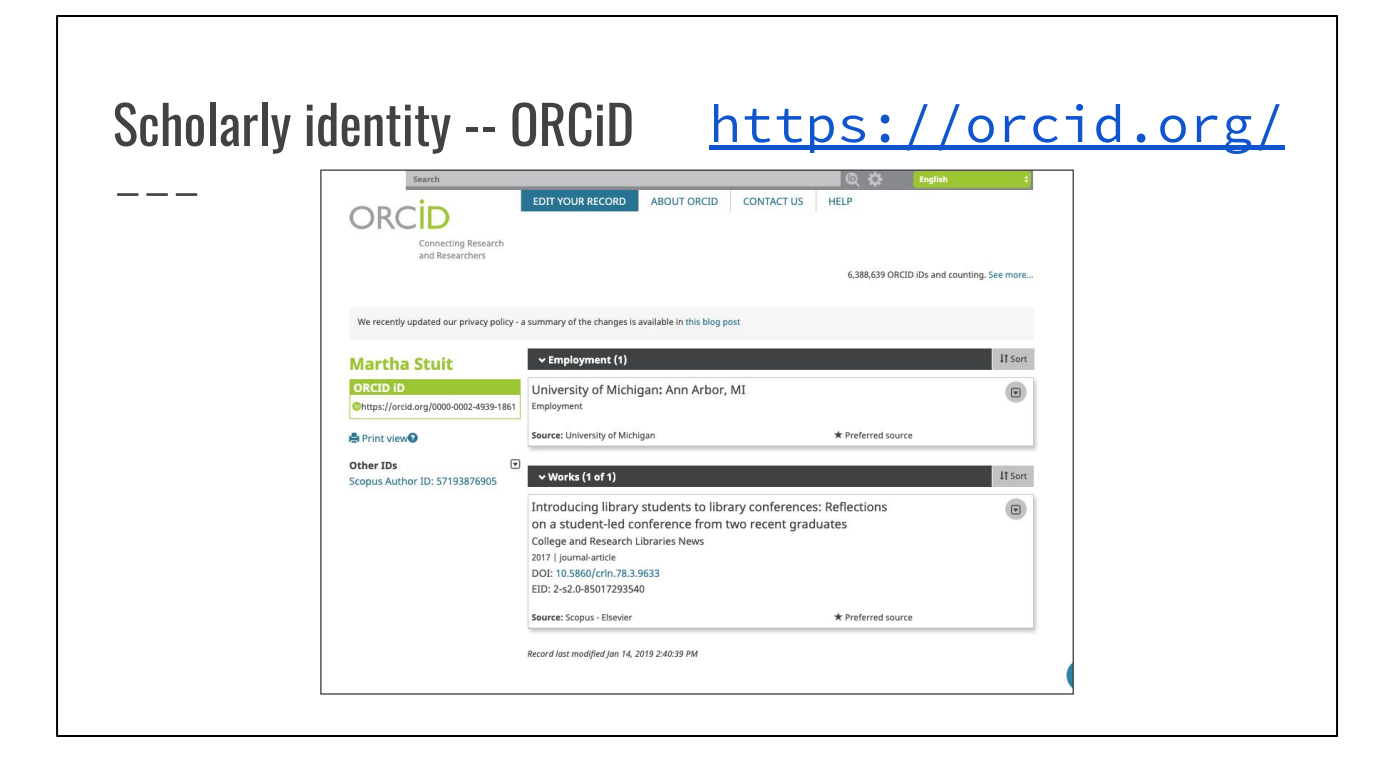

(subset of time: 3 minutes, Martha)

As Rachel discussed, there are many motivations for preserving and sharing your work, including building your profile. One way to build your profile is using a unique identifier, called ORCiD, which stands for Open Researcher and Contributor ID. ORCiD is an ID that uniquely identifies you as an author. When you have an ORCiD and attach it to your profile and publications, it clearly shows that you are the author. This is helpful when names are the same or when names change. Similar to how a DOI is is the unique identifier for a publication, ORCiD is the unique identifier for an author. When you sign up and have an ORCiD, you can include it with your deposits in Deep Blue and your profile in Deep Blue Data.

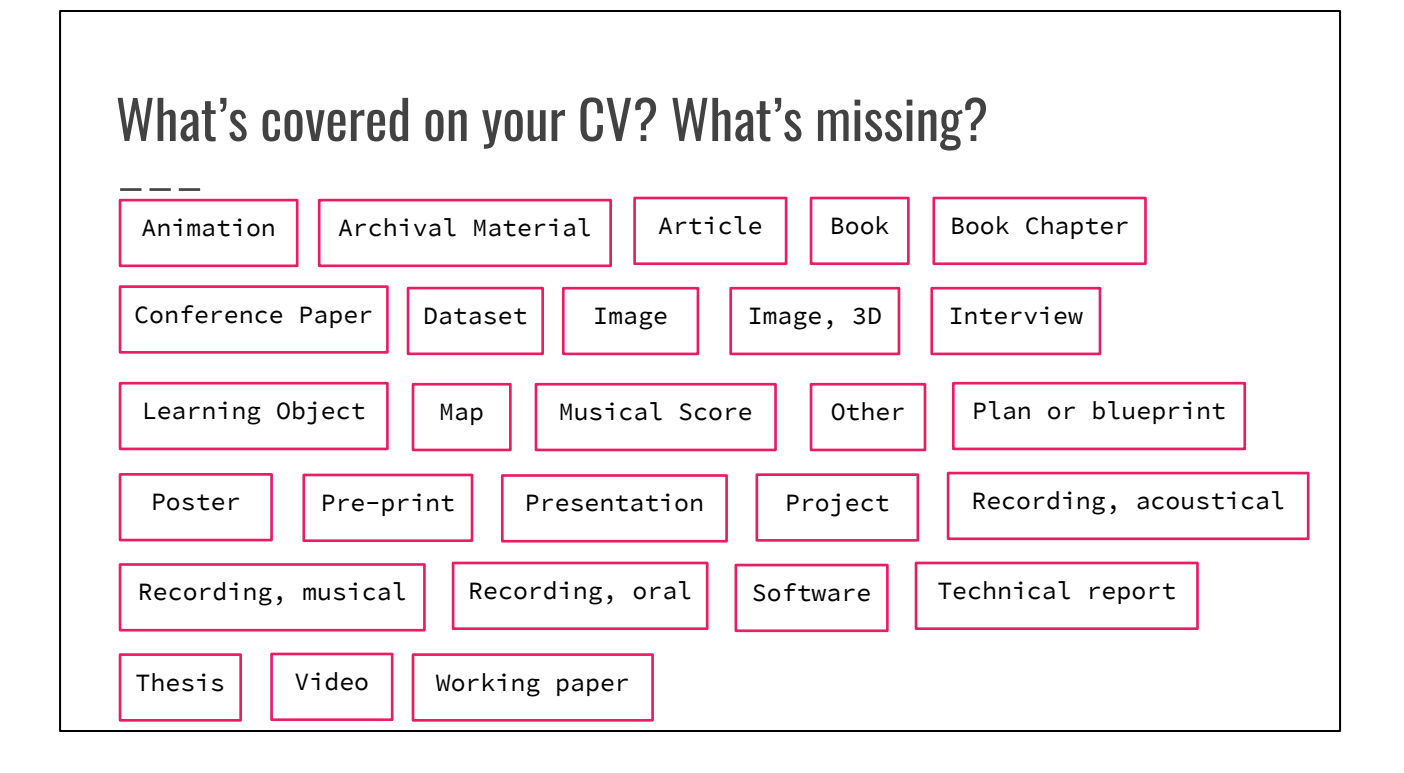

(subset of time: 6 minutes, Martha)

Your works themselves are another component to consider. When you are thinking comprehensively about your work and outputs, asking yourself a few questions can be helpful. What work that you do is covered on your CV? What is missing? Another question to ask is, what do you want to share and preserve? In our earlier activity, you considered your work and various outputs. Looking at your CV provides a means to consider your publications and work, but there may be more that you do and want to share. Often CVs list published articles, usually peer-reviewed but possibly not. CVs will also list conference presentations, which could have related papers, slides, and posters. You can use the list from our beginning activity to think more broadly than traditional outputs. What about your research data? Departmental newsletters? Images? Video or audio recordings of talks? These are all options for depositing and making available in a repository. Listed here are the 27 different type labels in Deep Blue.

## What information do you have? What do you want/need?

Deep Blue:

- Title\*
- Author\*
- Date\*
- Type\*
- (and other optional fields)

## Deep Blue Data:

- Title\*
- Creator\*
- Contact information\*
- Methodology\*
- Description\*
- License\*
- Discipline\*
- (and other optional
	- fields)

(continued from slide 17, Martha)

Second, in addition to considering types of work, you can also consider the information, or metadata, that you have. Do you have all the information about an item that you'd want a reader or viewer to know? For example, if it's a conference presentation, you might want to include the name, dates, and location of the conference for context. Deep Blue and Deep Blue Data have a set of required information, along with the file or files themselves. Deep Blue requires a title, author, date, and type (of item/material). Deep Blue Data requires a title, creator, contact information, methodology, description, license, and discipline, as well as recommends a README file describing the data. A good rule of thumb is to ask whether there is enough information (metadata and documentation) for others to understand your work, especially when the item itself isn't human-readable, like some types of data. Third, you may also consider whether items have been published before--published in the sense of a traditional venue, like a journal or book. This may impact the information that you have and include about an item, such as including an article DOI with the article in the repository or mentioned as related material with the data. So you can go from considering what items to share and preserve to what information you have about them.

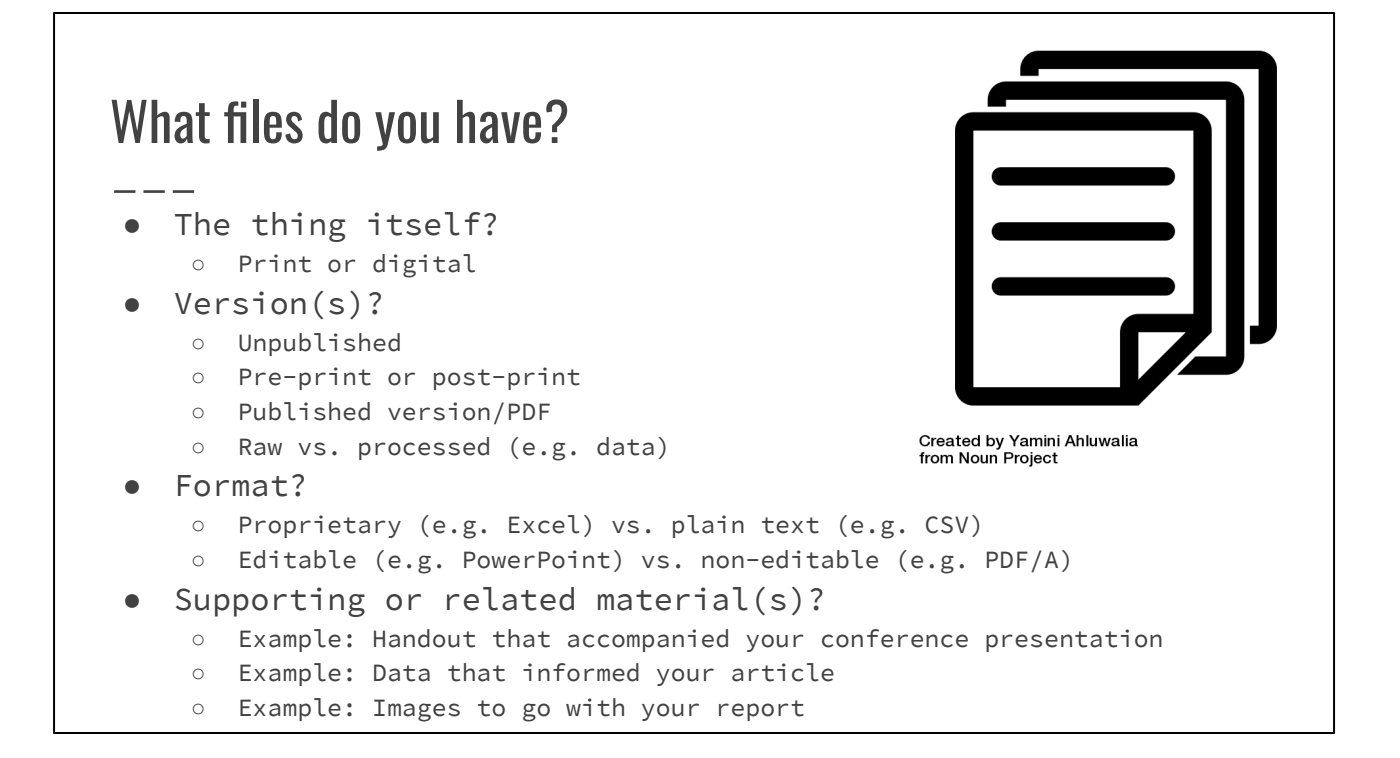

#### (subset of time: 6 minutes, Martha)

Next, let's talk about the thing or things themselves that you want to share and preserve. You might ask yourself, what files do I actually have? There are several considerations for these files that impact how you share and preserve them. First, let's talk about what I'll call the "thing itself." You can identify what you have in print and digitally. Print items could be scanned; digital items are already in the format that a digital repository can accept. Second, depending on the type of item, you might need to consider what version you have. Is it previously unpublished? Do you plan to publish it? As we spoke about on the previous slide, publication status will impact the information you have for an item. For example, if the item is an article, whether it's a pre-print, post-print, or published version is also a consideration in terms of how you are able to share your publication, which I'll cover on the next slide about rights. Furthermore with versions, you also need to know whether it's raw or processed. This is most relevant with data sets, but it could be relevant to other types. For example, you may have photographs that have or have not been edited. These could be a data set; they could also go in Deep Blue. What has been done to the files and what you want to make available to the public might impact how you share it. Third, even if the item is digital, the format is important. One factor is whether it's in a proprietary format from software, such as Microsoft Office or

something else that requires a program to open. If so, converting it to plain text, such as a CSV, TSV, or text file, can help more people access it if they don't have the specific software. Another factor is whether the format is editable, like a Microsoft Office document or even a text file. While the repository will preserve the file as you've deposited it, it could display differently depending on the viewer's computer and what program they download and open it in. A stable format, like a PDF/A, which is a type of PDF better for preservation with fonts and images embedded, will preserve it how you want others to see your item. Fourth, you may have supporting or related materials that you want to preserve and share alongside or in addition to your "thing itself." Some examples are a handout that accompanied your conference presentation; data that informed your article; or images to go with your report. All of these add richness to both the item you've deposited and your profile in general. As we spoke about, if you are preserving these things in the Deep Blue repositories, it might be unclear which one--documents or Data--that they belong in, but we can help with that. Both of the Deep Blue repositories can accommodate multiple files for one item, though. Generally, it sounds like there are a lot of considerations for your files, but it will become straightforward when you are looking at a particular output to preserve.

# Rights & access restrictions

## Rights:

- Do you have your publication agreement, or could you request it from the publisher?
- Could you look up rights?
- Does your work have, or do you want, a Creative Commons license?
- Would it make sense to request a [rights reversion?](https://www.lib.umich.edu/copyright/rights-reversion)
- Does your work meet the Deep Blue Data [Terms of Use](https://training.deepblue.lib.umich.edu/data/agreement)?

## Access restrictions:

- Embargo
- U-M access only
- Request a Copy

#### (subset of time: 5 minutes, Martha)

Next, before depositing that information and those files, considering your rights and what access restrictions items might need is important. Like files, rights present several considerations, especially when dealing with published work. Again, asking yourself some questions is helpful. Is this item published by a publisher? If so, do I have my publication agreement? If not, can I find the rights that the publisher generally gives authors, or contact the publisher for a copy of my publication agreement? These are all options and considerations for determining your rights. If you do not have the rights for an article, book, or book chapter, you may try requesting a rights reversion from the publisher, and the Library Copyright Office can help with that, as well as offers letter templates on their website. Furthermore, something might have a different license than traditional copyright. It could have a Creative Commons license, or you could apply a CC license to something that you've created but hasn't been traditionally published. For depositing data in Deep Blue Data, the Terms of Service require that you have the rights to deposit it with unrestricted access, another thing to evaluate. Switching gears slightly, but also related to rights, is what access restrictions that you may need, which I'll cover briefly. If an item's rights include embargo, knowing how long the embargo is and when it could become openly available is important for your deposit. In Deep Blue

documents, you can ask to have an item restricted to access only by U-M affiliates. Also, Deep Blue offers an option called "Request a Copy," which means that someone has to click and fill out a form to ask the author whether they can have the document, and the author has to respond. In cases where the author may not have the rights for an article, but has rights to share with individual colleagues, this option helps. Those three options--embargo, U-M only, and Request a Copy--can be requested, and Deep Blue administrators can help with them. There's much more depth that we could go into with rights. We're happy to answer questions but don't have time to go into more depth.

# Depositing your work in a repository

(5 minutes--Slides 21-22, Martha)

So, what does depositing your work in a repository look like? Typically you fill out a form with information about your item and upload files. We'll look at this process in both Deep Blue repositories.

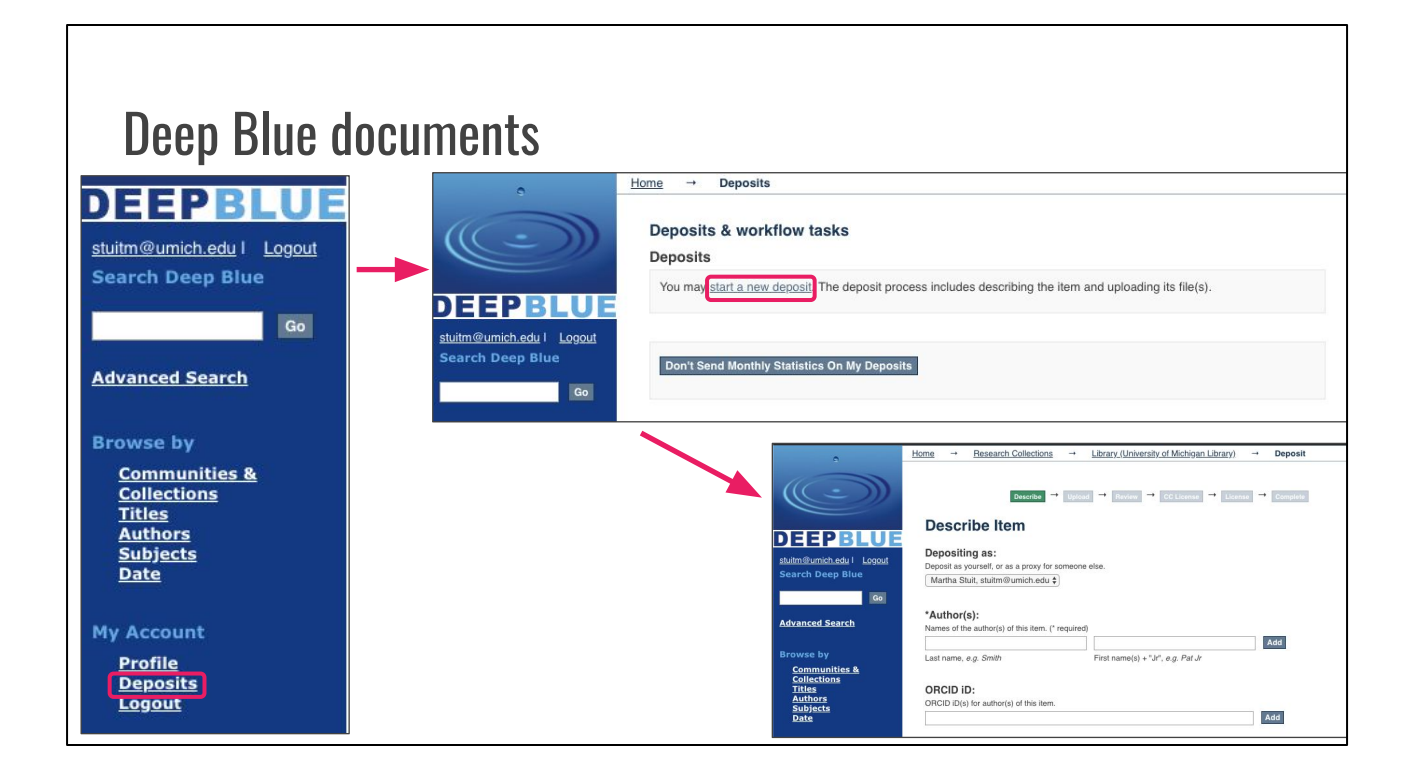

#### (Martha)

Depositing in Deep Blue starts with 1. going to your Deposits page. Next, you 2. select "start a new deposit, which takes you to a drop-down menu to choose a collection. Sometimes people who haven't deposited before are not in a collection, so if you run into that issue, you can contact Deep Blue. I've added everyone in this workshop to a collection. Students, both undergraduate and graduate, must have permission from a faculty member or advisor to deposit, so they won't see a collection--we'll either deposit on their behalf or add them once we receive permission, depending on their needs. Then, you 3. follow a form through the process of entering information, uploading files, verifying that you have rights, and completing the deposit. An important part of this process is selecting a type for your item -- in the form, you select what it is that you are depositing (e.g. video, image, software, article, book chapter, etc. -- see the earlier slide). Then, you'll 4. get an email confirmation with the handle, or stable URL, for your deposit. Additionally, Deep Blue is developing the Enhanced Deposit Service for faculty to help them get their work in Deep Blue. Like this presentation, we start with looking at their CV and getting their files from them. The upside is that we can batch upload items on behalf of faculty, rather than someone filling out the form each time for each item. It's a pilot now, with a full launch hopefully in the fall, so you can talk with me if you have questions or are interested.

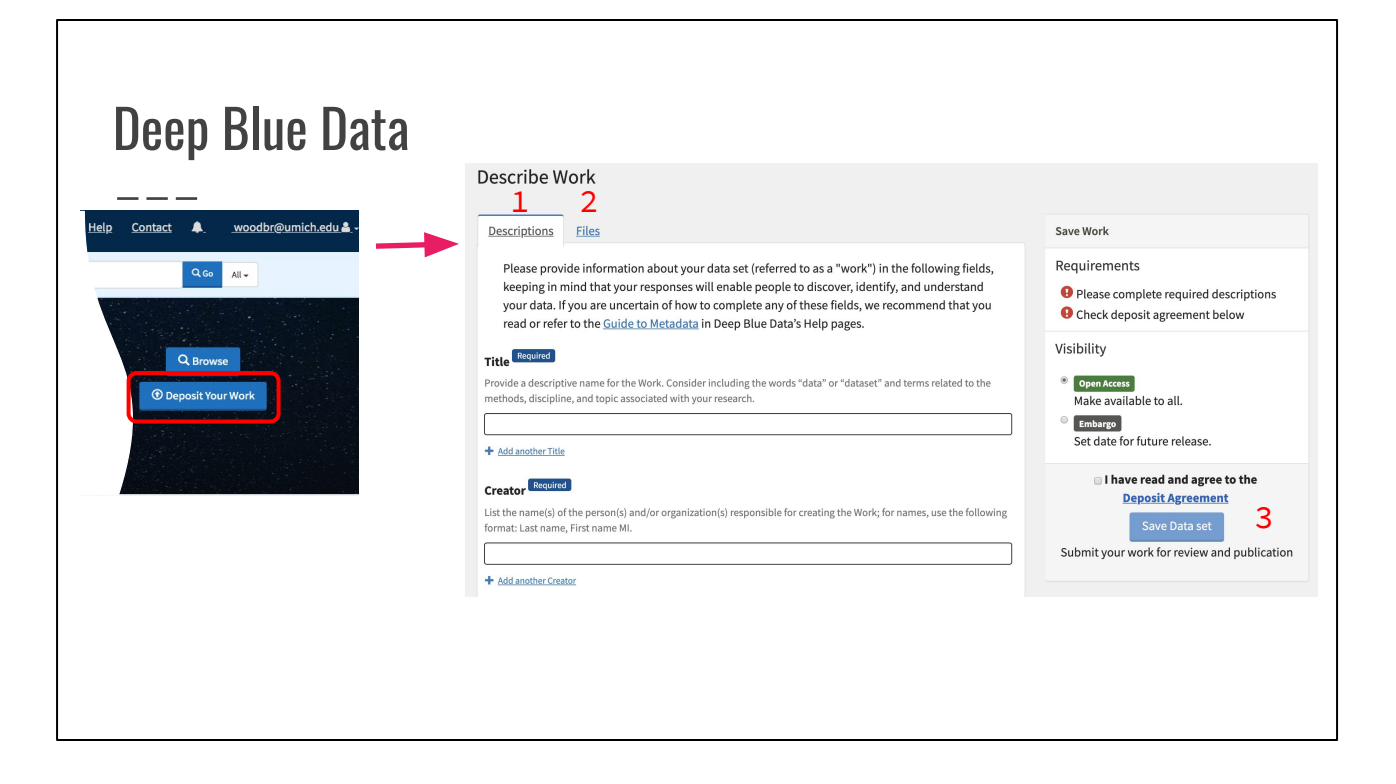

#### 5 min. (Rachel)

The process for starting a deposit to Deep Blue Data is similar. From the homepage or your dashboard, you can choose to create a new work. This takes you to the deposit form, where you enter the required metadata (including a license for your deposit), and any other information you would like users to be able to search for on the Description tab. Next, upload your data and documentation files on the Files tab. Finally, read and agree to the Deep Blue Data deposit Terms of Service, and submit your work for review and publication. Once you have uploaded files and saved your deposit, you will be able to mint a DOI. One other thing to note is that currently, all data accepted into Deep Blue Data are eventually made publicly available, either immediately after approval or after an embargo period.

Unlike article preprints or conference presentations going into Deep Blue, often data have not been previously published or edited for publication. This informs our deposit process, and we do review each dataset deposit and work with depositors where needed to prepare the data for publication (most often by adding or adjusting documentation).

If you are in the middle of a project and are not yet ready to deposit but want to plan ahead, we are also happy to set up a consultation so that your data are ready to go at the point you want to deposit.

## Other repositories/options: Consider...

- Is there already a highly **visible** repository platform used by your scholarly community? (And does that space meet your needs?)
- For **how long** do you need your work to be available?
- What are the platform's **preservation** commitments (including what will happen if the repository ceases to exist)?
- What is the **cost** (in time and money) involved in deposit to a repository, vs. creating and maintaining your own platform?
- How much **control** do you need over distribution of your work?
- What **interactive** capabilities do you need?

5 min. (Rachel)

But what if Deep Blue and Deep Blue Data are not where you want to deposit your materials, or you aren't sure where to deposit? We've been talking about this primarily from the lens of the services we offer, but there are reasons you might use another service--for example, if your affiliation changes, or there is already an established space scholars in your discipline check to find new work.

The Deep Blues are institutional repositories, which means they deal primarily with scholarship produced at the University of Michigan. Depending on the subject area or type of material, there may also be discipline-based or other repositories to consider as alternative (or additional) hosts for your scholarly outputs. For instance, as a for-profit company, Github does not have the same type of institutional longevity or core scholarly commitment as U-M. However, their interface is specifically built to make changes and versioning of code highly transparent. Some deposits within Deep Blue Data also host their deposited code on Github, with DBD as a preservation backup.

In considering where you may want to deposit your work, consider these questions: [See slide].

We have included these questions, as well as a list of selected other repositories and repository directories, in the handout for this session. We don't have time in this session to delve into these questions in-depth, but if you are interested or have questions about where to deposit your material, feel free to contact us directly.

# What's next after depositing?

(Martha) Great! You've deposited your item(s). What's next?

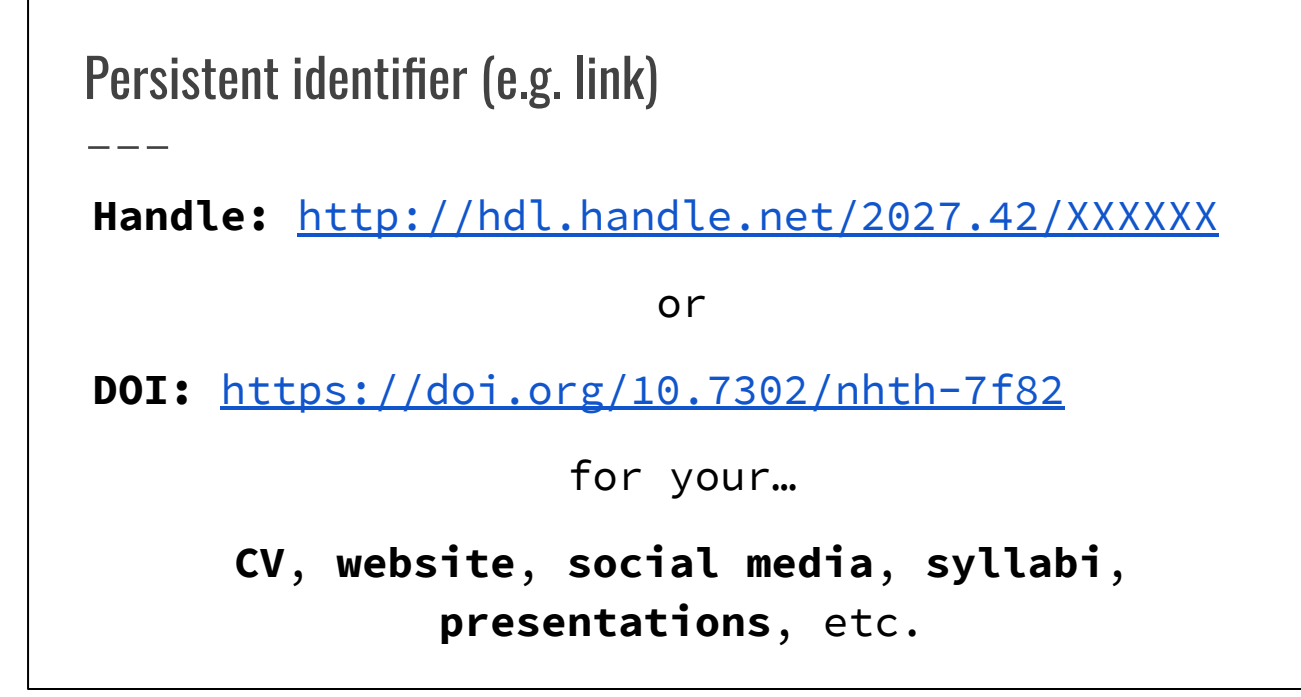

(1 minute--Slide 25, Martha)

After you deposit, you receive a persistent identifier, also referred to as a stable URL or link, called a handle, from Deep Blue with a unique number where the X's are, or a DOI from Deep Blue Data (this one just an example). You can use this handle on your CV, on your website, on social media, on syllabi, etc. It will take you to your item, where someone can download it. Rather than having a broken link or document that cannot be found, you can trust that these links will work and take people to your item.

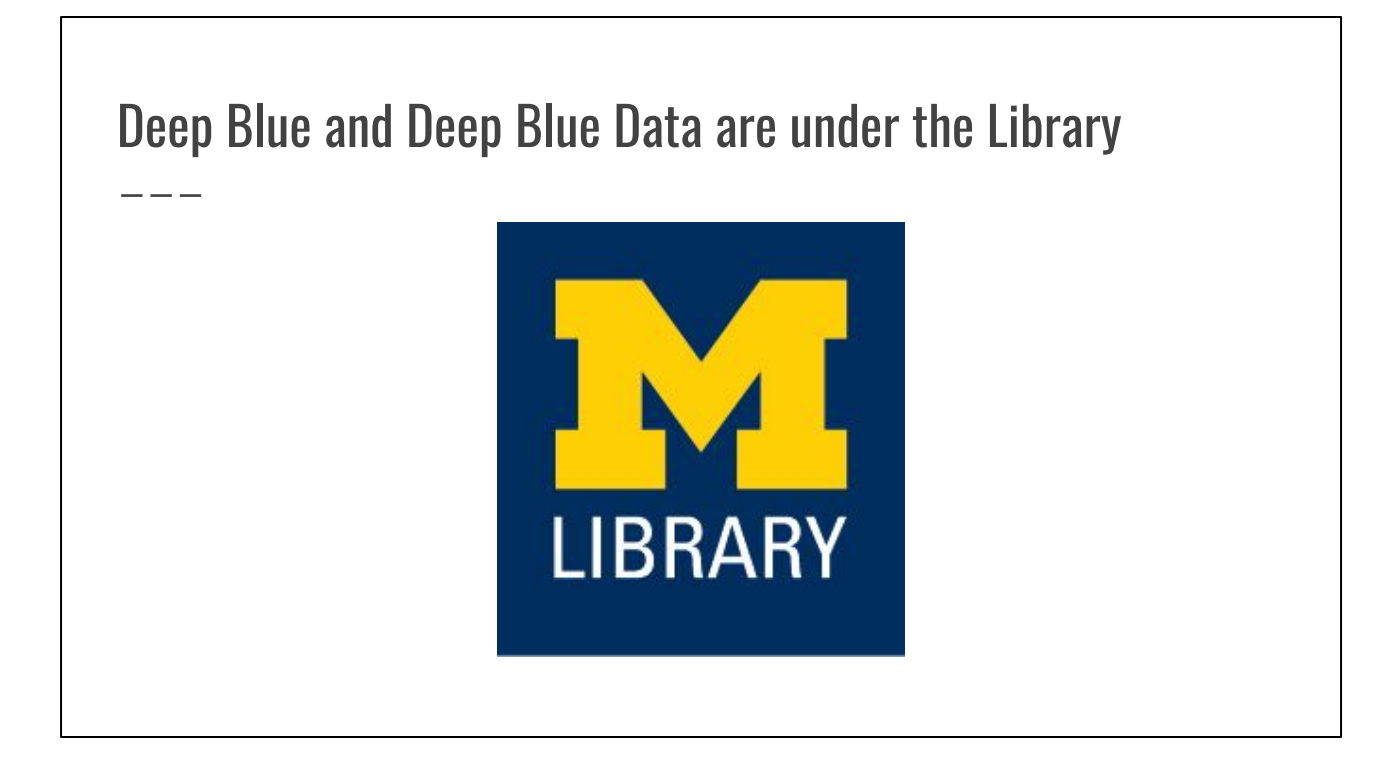

(<1 minute--Slide 26, Martha)

And just a quick note: The Deep Blue's are administered by the Library. You're links won't break, and we are committed to preservation.

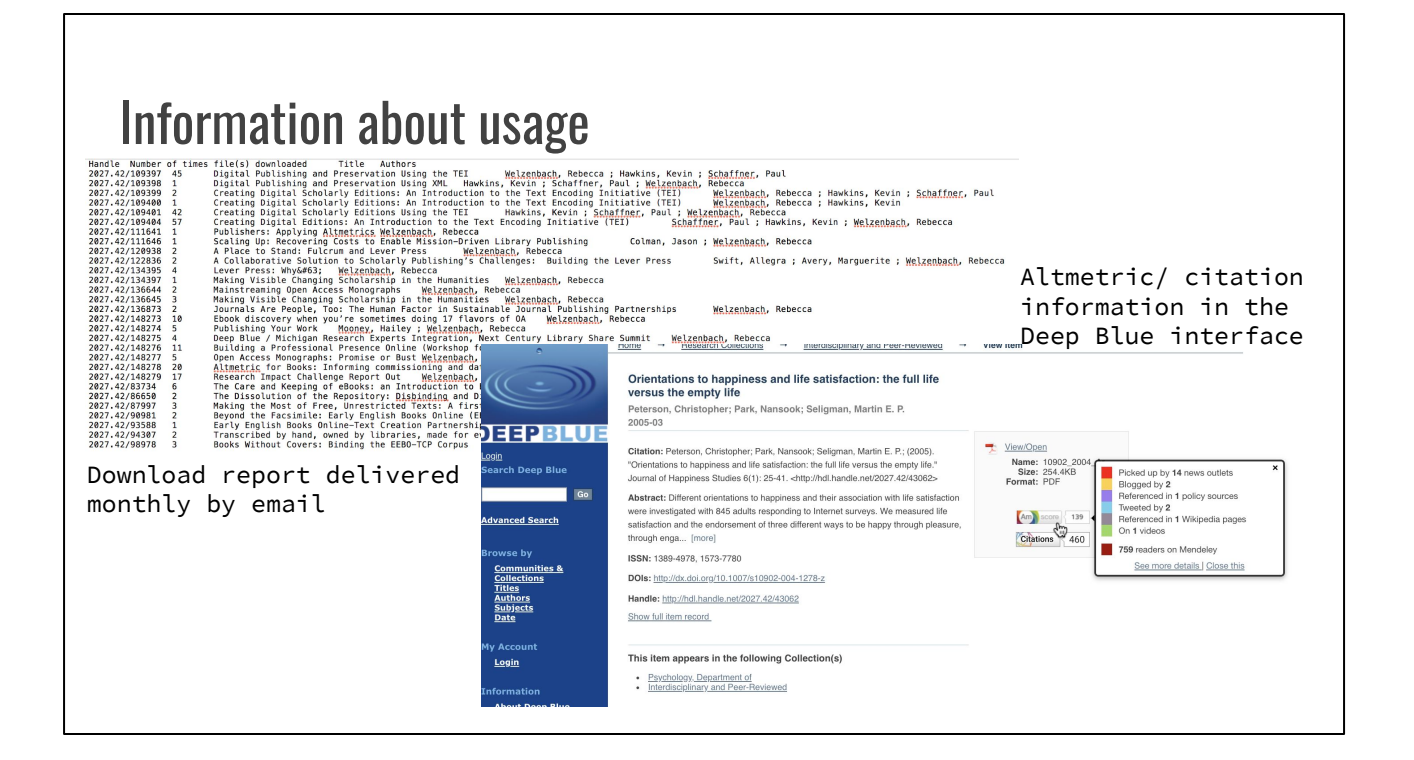

(Becky)

## Questions? Contact us! **Rachel Woodbrook** Data Curation Librarian [woodbr@umich.edu](mailto:woodbr@umich.edu) **Martha Stuit** Deep Blue [stuitm@umich.edu](mailto:stuitm@umich.edu) **Rebecca Welzenbach** Research Impact Librarian [rwelzenb@umich.edu](mailto:rwelzenb@umich.edu) Slides: <http://bit.ly/ES2019scholarlyidentity> Remember to fill out the Enriching Scholarship feedback form! Handout: <http://bit.ly/scholarlyhandout>

1 min. (Rachel)

Thank you for attending our session--we hope the information we've provided has been useful to you. You will receive a link to a form to provide feedback on this session later today; please fill it out, as this will help us evaluate our session and potentially improve future iterations!

We'll have time for questions specific to your individual situations in the last part of the session, but if there are any general questions you think others might want to know the answers to as well, we can take those now.

# Working time

<1 min. (Rachel)

For the last [x] minutes of the session, we would like to provide you with some time to further refine your own list of research outputs, explore Deep Blue and/or Deep Blue Data, or begin exploring how to prepare one of your research products for deposit. We will be here until 1:50, so please feel free to flag us down for individual questions (or you can leave early, if you'd like!)

## Options for your work time...

1. Explore Deep Blue or Deep Blue Data! <https://deepblue.lib.umich.edu/>

2. For your research outputs, consider…

- a. What information do you have/want to share? (title, date, type, etc.)
- b. What file(s) do you have? (print or digital)
- c. What do you know about your file(s)? (version, format, etc.)
- d. What are your rights?
- e. Are any access restrictions needed? (embargo, etc.)

3. Ask us questions

Rachel